# **Project S-Bahn**

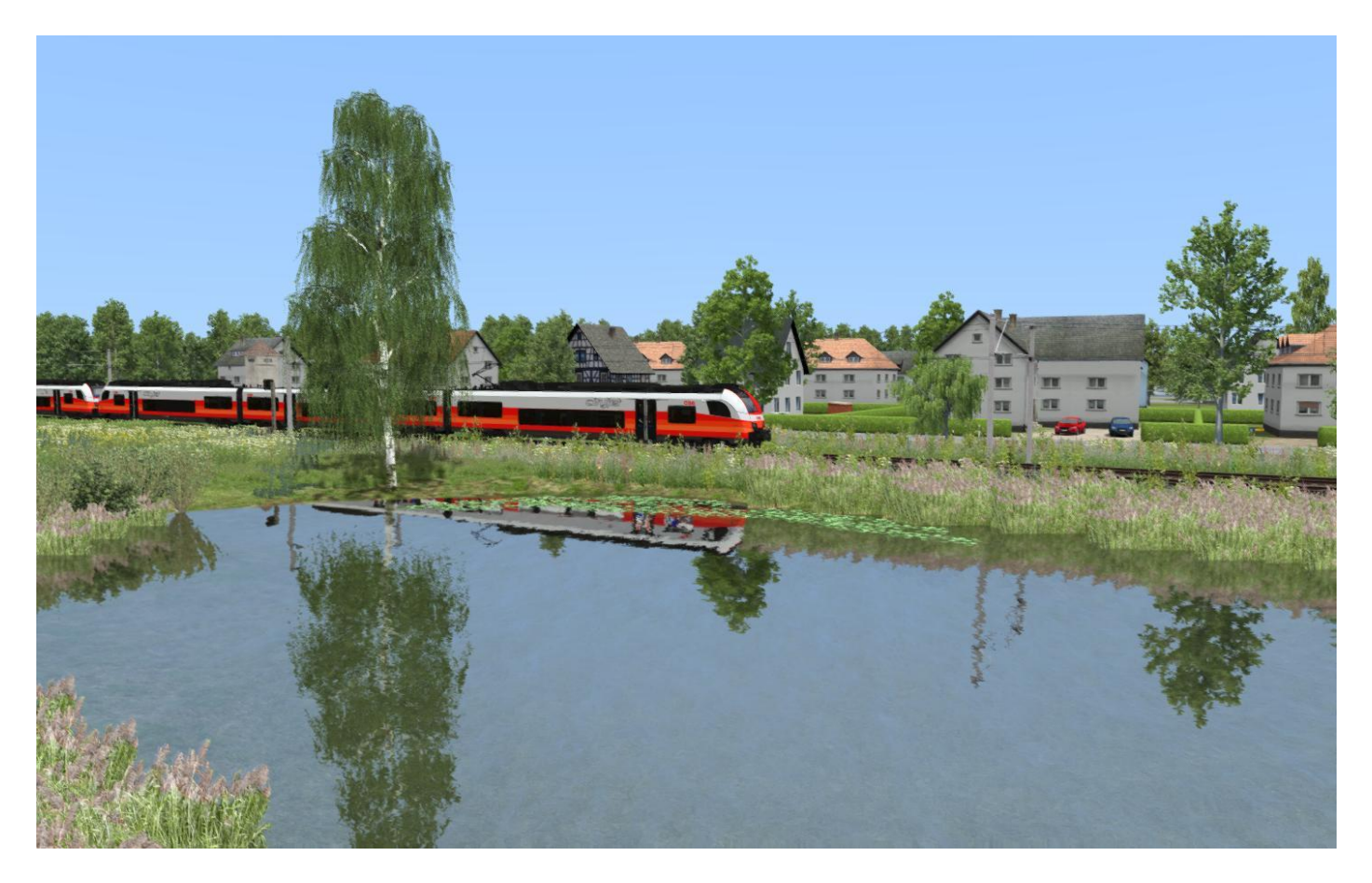

#### **Was ist Project S-Bahn?**

Dieses Projekt begann als meine private "Spielwiese" um meine ganzen Assets und Rollmaterial fuer den TrainSimulator zu testen. Da es eigentlich nie meine Absicht war diese Strecke zu veroeffentlichen fehlen einige Kleinigkeiten wir z.B Quickdrive.

Urspruenglich war nur eine S-Bahn Linie angedacht, aber als kleinen Bonus kam zum Schluss noch eine eingleisige Dieselstrecke dazu.

Die S-Bahn Strecke verlaeuft von Ost nach West und in der Mitte befindet sich eine grosse Stadt. Das ganze ist in Oesterreich angesiedelt und rein fiktiv. Allerdings habe ich mich an mehreren Stellen an reale Vorbilder orientiert.

Das ganze ist und bleibt freeware!

Alle Assets die ich eigens fuer diese Strecke gebaut habe sind im Download enthalten (siehe Installations angaben). Diese Assets sind zwar freeware, duefren aber ohne meine Genehmigung nicht in anderen Projekten verwendet werden.

Vielen Dank!

# **Was benoetige ich?**

Die Strecke selbst ist freeware allerdings werden zwei Payware Strecken benoetigt:

Three Country Corner Route

[https://store.steampowered.com/app/325962/Train\\_Simulator\\_Three\\_Country\\_Corner\\_Route\\_Add](https://store.steampowered.com/app/325962/Train_Simulator_Three_Country_Corner_Route_AddOn/) [On/](https://store.steampowered.com/app/325962/Train_Simulator_Three_Country_Corner_Route_AddOn/)

- Konstanz – Villingen Route

[https://store.steampowered.com/app/621922/Train\\_Simulator\\_KonstanzVillingen\\_Route\\_AddOn/](https://store.steampowered.com/app/621922/Train_Simulator_KonstanzVillingen_Route_AddOn/)

## Ausserdem wird folgende Freeware benoetigt

## Das OEBB Infrastruktur Paket

[https://railworks-austria.at/index.php/downloads/objekte/download/17-signale/245-oebb](https://railworks-austria.at/index.php/downloads/objekte/download/17-signale/245-oebb-infrastruktur-paket)[infrastruktur-paket](https://railworks-austria.at/index.php/downloads/objekte/download/17-signale/245-oebb-infrastruktur-paket)

#### RWA Starter Set

[https://railworks-austria.at/index.php/downloads/objekte/download/51-rwa-starter-set/443](https://railworks-austria.at/index.php/downloads/objekte/download/51-rwa-starter-set/443-railworks-austria-starterset-rwp) [railworks-austria-starterset-rwp](https://railworks-austria.at/index.php/downloads/objekte/download/51-rwa-starter-set/443-railworks-austria-starterset-rwp)

# und das OEBB Oberleitungspaket

[https://railworks-austria.at/index.php/downloads/objekte/download/17-signale/139-oebb](https://railworks-austria.at/index.php/downloads/objekte/download/17-signale/139-oebb-oberleitungs-set)[oberleitungs-set](https://railworks-austria.at/index.php/downloads/objekte/download/17-signale/139-oebb-oberleitungs-set)

#### **Installation**

- **1.** Unzip die Datei wo Du sie leicht wieder findest (der Desktop ist normalerweise am Besten)
- **2.** Oeffne den Train Simulator root folder (normalerweise unter …/steam/steamapps/common/railworks) und click auf die "*utilities*" application

**3.** Clicke auf "*Paket Manager*",dann auf "*Installieren*" und suche nach der "*Project\_SBahn.rwp*" Datei.

**4. Wichtig!** Nach der Installation Train Simulator starten und die Cache leeren!

#### **5. Loslegen und Spass haben!**

## **Bekannte Probleme**

- Beim Erstellen eines Szenarios mit einem Gueterzug sollte dieser im Szenario Editor als Personenzug deklariert werden da es ansonsten zu falschen Geschwindigkeitswarnungen kommen kann.

## **Szenarien**

Um Euch die Moeglichkeit zu geben die Strecke gut kennen zu lernen habe ich einige Szenarien gemacht. Hier die Liste und das benoetigte Rollmaterial:

# - **"Mit der 5047 nach Spielberg"**

Benoetigt wird die RWA 5047 [https://store.steampowered.com/app/1109202/Train\\_Simulator\\_BB\\_5047\\_DMU\\_AddOn/](https://store.steampowered.com/app/1109202/Train_Simulator_BB_5047_DMU_AddOn/)

und das 3DZug Verkehrspack Gueterwagen

[https://www.3dzug.de/product\\_info.php?info=p276\\_verkehrspack-gueterwagen.html](https://www.3dzug.de/product_info.php?info=p276_verkehrspack-gueterwagen.html)

# - **"Mit dem Cityjet nach Moosach"**

benoetigt wird der RWA Cityjet

```
https://store.steampowered.com/app/1055336/Train_Simulator_BB_4744_Cityjet_EMU_AddOn/
```
das RWA Wieselpaket

[https://store.steampowered.com/app/861885/Train\\_Simulator\\_BB\\_1144\\_\\_CityShuttle\\_Wiesel\\_Loc](https://store.steampowered.com/app/861885/Train_Simulator_BB_1144__CityShuttle_Wiesel_Loco_AddOn/) [o\\_AddOn/](https://store.steampowered.com/app/861885/Train_Simulator_BB_1144__CityShuttle_Wiesel_Loco_AddOn/)

der RWA railjet

<https://www.justtrains.net/product/rwa-railjet-advanced>

und das 3DZug Verkehrspack Gueterwagen (siehe oben)

Ausserdem das RWA Eurofima Paket (freeware)

[https://railworks-austria.at/index.php/downloads/wagen/download/12-personenwagen/20-oebb](https://railworks-austria.at/index.php/downloads/wagen/download/12-personenwagen/20-oebb-eurofimawagen)[eurofimawagen](https://railworks-austria.at/index.php/downloads/wagen/download/12-personenwagen/20-oebb-eurofimawagen)

# - **"REX von Moosach nach Arnbach"**

Das selbe Rollmaterial wie bei "Mit dem Cityjet nach Moosach"

# - **"S-Bahn durch den Regen"**

Das selbe Rollmaterial wie bei "Mit dem Cityjet nach Moosach"

## - **"Mit Dieselpower zum See"**

Das selbe Rollmaterial wie bei "Mit dem Cityjet nach Moosach" plus die RWA 5047 (siehe oben)

Sowie die DTG Mittenwaldbahn

[https://store.steampowered.com/app/448192/Train\\_Simulator\\_Mittenwaldbahn\\_GarmischPartenkir](https://store.steampowered.com/app/448192/Train_Simulator_Mittenwaldbahn_GarmischPartenkirchen__Innsbruck_Route_AddOn/) chen\_Innsbruck\_Route\_AddOn/

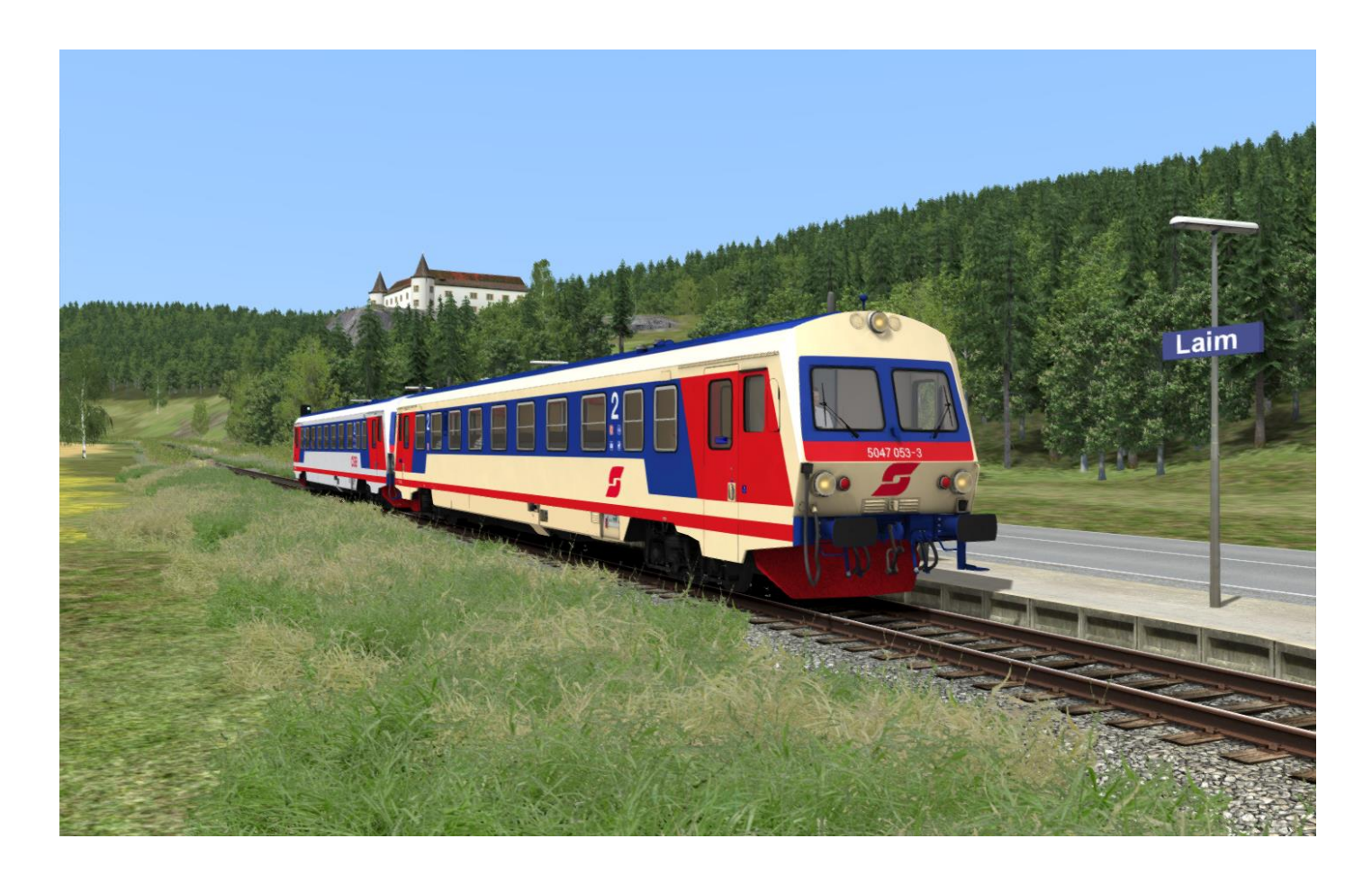